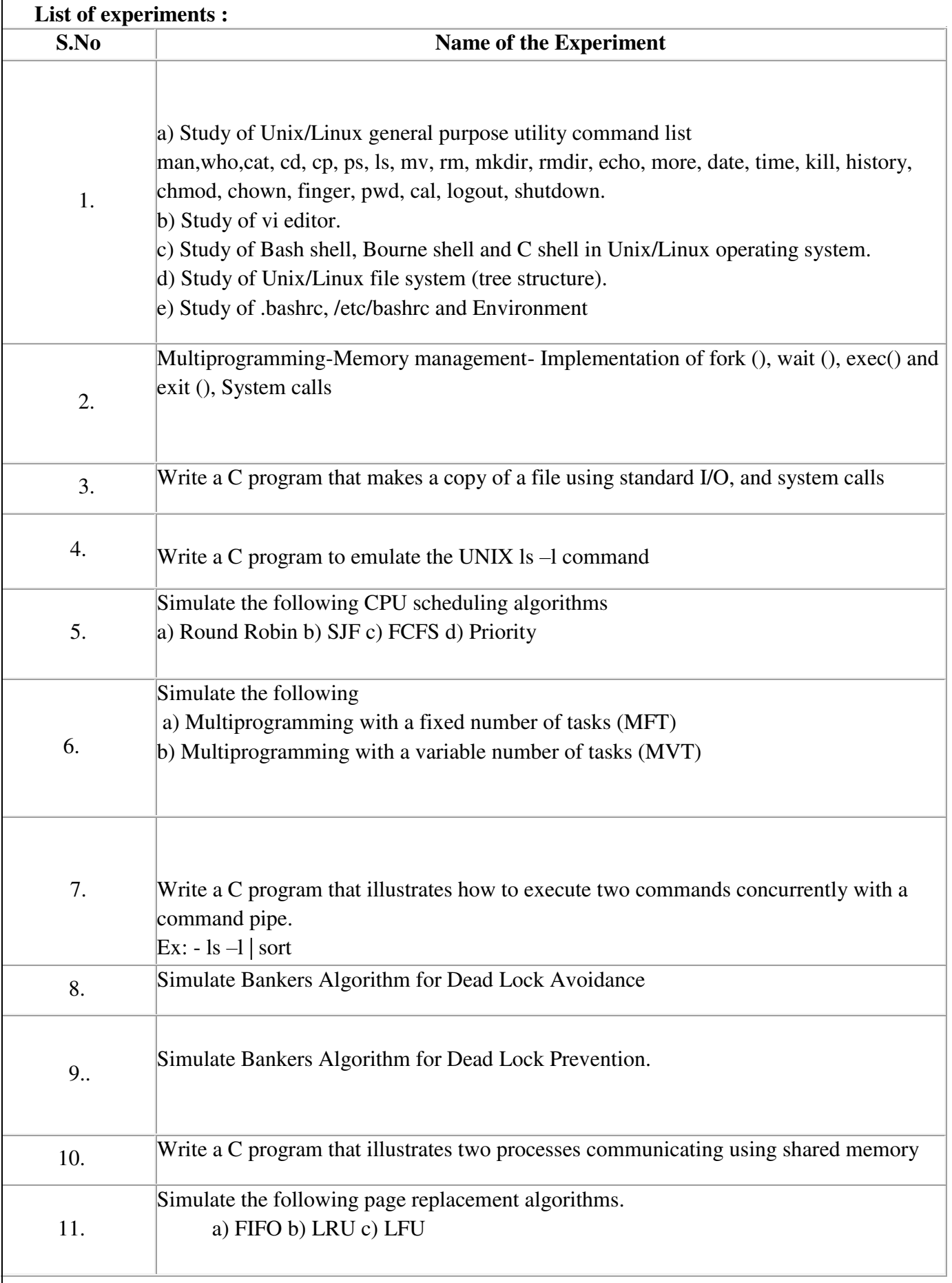

# II BTECH ISEM R20

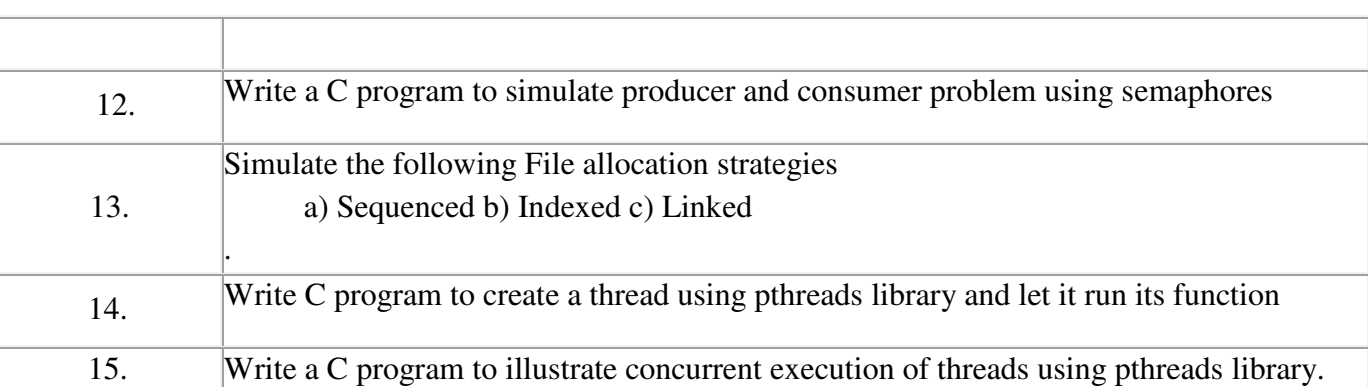

### **1. a) Study of Unix/Linux general purpose utility command list**

**man, who, cat, cd, cp, ps, ls, mv, rm, mkdir, rmdir, echo, more, date, time, kill, history, chmod, chown, finger, pwd, cal, logout, shutdown.** 

#### **(i)man**

Short for "manual," man allows a user to format and display the user manual built into Linux distributions, which documents commands and other aspects of the system.

**Syntax**  man [option(s)] keyword(s)

### **Example**

man ls

### **(ii)who:**

identifies the users currently logged in

The "who" command lets you display the users that are currently logged into your UNIX computer system. The following information is displayed: login name, workstation name, date and time of login. Entering who am i or who am I displays your login name, workstation name, date and time you logged in.

### **Synopsys**

who [OPTION]... [ FILE | ARG1 ARG2 ]

### **Example**

who am i

**(iii) cat:**  concatenate or display files

### **Synopsys**

cat [- q] [- s] [- S] [- u] [- n[- b]] [- v [- [- t] ] [- | File ... ]

The cat command reads each File parameter in sequence and writes it to standard output. If you do not specify a file name, the cat command reads from standard input. You can also specify a file name of – (minus) for standard input.

*Exit Status* 

This command returns the following exit values:

0 All input files were output successfully.

>0 An error occurred.

*Examples* 

1. To display a file at the workstation, enter:

cat notes

2. To concatenate several files, enter:

cat section1.1 section1.2 section1.3 >section1

3. To suppress error messages about files that do not exist, enter:

# II BTECH ISEM R20

cat -q section2.1 section2.2 section2.3 >section2 4. To append one file to the end of another, enter:

cat section1.4 >>section1 The  $\geq$  appends a copy of section 1.4 to the end of section 1. If you want to replace the file, use the  $\geq$ . 5. To add text to the end of a file, enter: cat >>notes Get milk on the way home Ctrl-D 6. To concatenate several files with text entered from the keyboard, cat section3.1 - section3.3 >section3 7. To concatenate several files with output from another command, li | cat section4.1 - >section4

#### **(iv) cd:**

The cd command, which stands for "change directory", changes the shell's current working directory.

#### **Syntax**

cd directory Example cd new

**(v) cp:** 

Copy files and directories. **Syantax:**  cp [option] source destination **Example:**  cp file1 file2

**(vi) ps:**  Report a snapshot of the current processes. **Syatax:**  ps [options]

**(vii) ls**  List directory contents **Syntax**: ls [option]

**(viii) mv** Move or rename files **Syantax**  mv [option] soure dest Example: mv file1 file2

**(ix) rm**  Remove files or directories **Syantax:**  rm [option] filename Example rm file1 cat file1 cat: file1:No such file or directory.

**(x) mkdir**  Make directories **Syantax**  mkdir [option] directoryname Example: mkdir cse cd cse  $~\sim$ /cse $\$\,$ 

**(xi) rmdir**  Remove empty directories **Syntax:**  rmdir [option] directoryname Example: rmdir cse cd cse bash:cd:cse: No such file or directory

**(xii) echo**  Display a line of text **Syntax:**  echo [short\_option] String Example echo "This is CSE World" This is CSE World

**(xiii) more**  File perusal filter or crt viewing **Syntax:**  more [-difpcsu] [-num] [+/pattern] [+linenumber] Example cat file1

**BVCITS** This is CSE class more +2 file1 This is CSE class

### **(xiv) date**

Print or set the system date or time.

#### **Syntax:**

date [option] [format] Example date Mon Jan 1 00:30:20 PST 2001

**(xv) time** 

Run programs and summarize system resource usage. **Syntax:**  time [format] [file]

#### **(xvi) kill**

Send a signal to a process **Syntax:**  kill [-signal | -s signal] pid... Example Kill -1

### **(xvii) history**

GNU history library. Example: history vi 4ex.sh sh 4b.sh man cat…

### **(xviii) chmod**

Change file mode **Syntax:**  chmod [option] mode file Example Chmod 652 file1 -rw-r-x-w- bvcits bvcits 21 2001-01-01 00:37 file1

#### **(xix) chown**

Change the file owner and group **Syntax:** 

chown [option] [owner] [:[group]] file

# II BTECH ISEM R20

Example chown cse bvc

### **(xx) finger**

The finger display information about the system user

# **Syntax:**

Finger [-l] [-m] [-p] [-s] [username] Example finger abc login:abc name:(null) directory: /home/abc shell: /bin/bash on since Mon Nov 1 18:45 (IST)

# **(xxi) pwd**

Print name of the current working directory

### **Syntax:**

pwd [option] Example pwd /home/bvcits

# **(xxii)cal**

Cal, ncal- displays a calendar and the date of easter

# **Syntax:**

cal [-a number] [-b numer] [[mont] year]

Example

June 2018

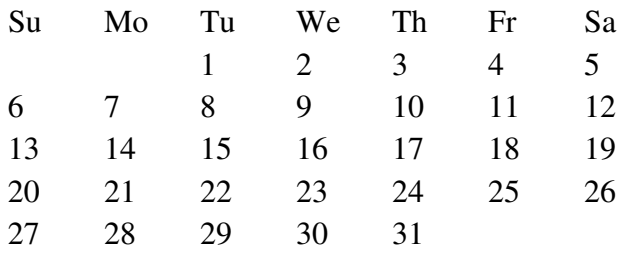

# **(xxiii) logout**

Login,logout-write utmp and wtmp entries

# **Syntax:**

#include<utmp.h> Void login(const struct utmp \*ut); Int logout(const char \*utline); Link with –lutil

# II BTECH ISEM R20

### **(xxiv) shutdown**

Bring the system down **Syntax:**  Shutdown [option] time[message]

### **b) Study of vi editor.**

### **How to Use the vi Editor**

The vi editor is available on almost all Unix systems. vi can be used from any type of terminal because it does not depend on arrow keys and function keys--it uses the standard alphabetic keys for commands.

vi (pronounced "vee-eye") is short for "vi"sual editor. It displays a window into the file being edited that shows 24 lines of text. vi is a text editor, not a "what you see is what you get" word processor. vi lets you add, change, and delete text, but does not provide such formatting capabilities as centering lines or indenting paragraphs.

This help note explains the basics of vi:

 $\Box$  moving around in a file

 $\Box$   $\Box$  elementary editing

### **===== Starting vi =====**

You may use vi to open an already existing file by typing

vi filename

where "filename" is the name of the existing file. If the file is not in your current directory, you must use the full pathname.

Or you may create a new file by typing *vi newname* 

where "newname" is the name you wish to give the new file.

To open a new file called "testvi," enter *vi testvi* 

On-screen, you will see blank lines, each with a tilde  $(\sim)$  at the left, and a line at the bottom giving the name and status of the new file:

"testvi" [New file]

# **===== vi Modes =====**

vi has two modes:

 $\Box$  insert mode

In command mode, the letters of the keyboard perform editing functions (like moving the cursor, deleting text, etc.). To enter command mode, press the escape  $key.$ 

In insert mode, the letters you type form words and sentences. Unlike many word processors, vi starts up in command mode.

# ===== **Entering Text** =====

In order to begin entering text in this empty file, you must change from command mode to insert mode. To do this, type '*i'*

Nothing appears to change, but you are now in insert mode and can begin typing text. In general, vi's commands do not display on the screen and do not require the Return key to be pressed.

 $\sim$  $\ddot{\phantom{0}}$ 

Type a few short lines and press  $<$ Return $>$  at the end of each line. If you type a long line, you will notice the vi does not word wrap, it merely breaks the line unceremoniously at the edge of the screen. If you make a mistake, pressing <Backspace> or <Delete> may remove the error, depending on your terminal type.

#### ===== **Moving the Cursor** =====

To move the cursor to another position, you must be in command mode. If you have just finished typing text, you are still in insert mode. Go back to command mode by pressing <Esc>. If you are not sure which mode you are in, press <Esc> once or twice until you hear a beep. When you hear the beep, you are in command mode.

The cursor is controlled with four keys: h, j, k, l.

### **Key Cursor Movement**

h left one space

j down one line

k up one line

l right one space

When you have gone as far as possible in one direction, the cursor stops moving and you hear a beep. For example, you cannot use l to move right and wrap around to the next line, you must use j to move down a line. See the section entitled "Moving Around in a File" for ways to move more quickly through a file.

### **Basic Editing**

Editing commands require that you be command mode. Many of the editing commands have a different function depending on whether they are typed as upper- or lowercase. Often, editing commands can be preceded by a number to indicate a repetition of the command.

### **Deleting Characters**

To delete a character from a file, move the cursor until it is on the incorrect letter, then type '*x'* The character under the cursor disappears. To remove four characters (the one under the cursor and the next three) type 4x

To delete the character before the cursor, type X (uppercase)

# **Deleting Words**

To delete a word, move the cursor to the first letter of the word, and type *dw*

This command deletes the word and the space following it. To delete three words type *3dw* 

# **Deleting Lines**

To delete a whole line, type *dd* 

The cursor does not have to be at the beginning of the line. Typing dd deletes the entire line containing the cursor and places the cursor at the start of the next line. To delete two lines, type *2dd*. To delete from the cursor position to the end of the line, type *D* (uppercase)

### **Replacing Characters**

To replace one character with another:

1. Move the cursor to the character to be replaced.

- 2. Type r
- 3. Type the replacement character.

The new character will appear, and you will still be in command mode.

### **Replacing Words**

To replace one word with another, move to the start of the incorrect word and type *cw* The last letter of the word to be replaced will turn into a \$. You are now in insert mode and may type the replacement. The new text does not need to be the same length as the original.

Press <Esc> to get back to command mode. To replace three words, type *3cw* 

### **Replacing Lines**

To change text from the cursor position to the end of the line:

- 1. Type C (uppercase).
- 2. Type the replacement text.
- 3. Press <Esc>.

### **Inserting Text**

To insert text in a line:

- 1. Position the cursor where the new text should go.
- 2. Type i
- 3. Enter the new text. The text is inserted BEFORE the cursor.
- 4. Press <Esc> to get back to command mode.

# **Appending Text**

To add text to the end of a line:

- 1. Position the cursor on the last letter of the line.
- 2. Type a
- 3. Enter the new text. This adds text AFTER the cursor.
- 4. Press <Esc> to get back to command mode.

# **Opening a Blank Line**

To insert a blank line below the current line, type *o* (lowercase)

To insert a blank line above the current line, type *O* (uppercase)

# **Joining Lines**

To join two lines together:

- 1. Put the cursor on the first line to be joined.
- 2. Type J
- To join three lines together:
- 1. Put the cursor on the first line to be joined.
- 2. Type 3J

# ===== **Undoing** =====

To undo your most recent edit, type *u* 

To undo all the edits on a single line, type *U* (uppercase)

Undoing all edits on a single line only works as long as the cursor stays on that line. Once you move the cursor off a line, you cannot use U to restore the line.

# ===== **Moving Around in a File** =====

There are shortcuts to move more quickly though a file. All these work in command mode.

# **Key Movement**

w forward word by word

b backward word by word

- \$ to end of line
- 0 (zero) to beginning of line
- H to top line of screen
- M to middle line of screen
- L to last line of screen

G to last line of file 1G to first line of file <Control>f scroll forward one screen <Control>b scroll backward one screen <Control>d scroll down one-half screen <Control>u scroll up one-half screen ===== **Moving by Searching** ===== To move quickly by searching for text, while in command mode: 1. Type / (slash). 2. Enter the text to search for. 3. Press <Return>. The cursor moves to the first occurrence of that text. To repeat the search in a forward direction, type *n*  To repeat the search in a backward direction, type *N*  ===== **Closing and Saving a File** ===== With vi, you edit a copy of the file, rather than the original file. Changes are made to the original only when you save your edits. To save the file and quit vi, type **ZZ** The vi editor is built on an earlier Unix text editor called ex. ex commands can be used within vi. ex commands begin with a : (colon) and end with a <Return>. The command is displayed on the status line as you type. Some ex commands are useful when saving and closing files. To save the edits you have made, but leave vi running and your file open: 1. Press <Esc>. 2. Type :w 3. Press <Return>. To quit vi, and discard any changes your have made since last saving: 1. Press <Esc>. 2. Type :q! 3. Press <Return>. **c) Study of Bash shell, Bourne shell and C shell in Unix/Linux operating system. Types of Shells in Linux**  In addition to graphical user interfaces like Gnome, KDE and MATE, the Linux operating

system also offers several shells. These command-line interfaces provide powerful environments for software development and system maintenance. Though shells have many commands in common, each type has unique features. Over time, individual programmers come to prefer one type of shell over another; some develop new, enhanced shells based on previous ones. UNIX also has an ecosystem of different shells; Linux carries this practice into the open-source software arena.

# **The Bourne shell**

The Bourne shell, called "sh," is one of the original shells, developed for Unix computers by Stephen Bourne at AT&T's Bell Labs in 1977. Its long history of use means many software developers are familiar with it. It offers features such as input and output redirection, shell scripting with string and integer variables, and condition testing and looping.

The popularity of sh motivated programmers to develop a shell that was compatible with it, but with several enhancements. Linux systems still offer the sh shell, but "bash" -- the "Bourne-again Shell," based on sh -- has become the new default standard. One attractive feature of bash is its ability to run sh shell scripts unchanged. Shell scripts are complex sets of commands that automate programming and maintenance chores; being able to reuse these scripts saves programmers time. Conveniences not present with the original Bourne shell include command completion and a command history.

# **C Shell**

Developers have written large parts of the Linux operating system in the C and C++ languages. Using C syntax as a model, Bill Joy at Berkeley University developed the "C-shell," csh, in

1978. Ken Greer, working at Carnegie-Mellon University, took csh concepts a step forward with a new shell, tcsh, which Linux systems now offer. Tcsh fixed problems in csh and added command completion, in which the shell makes educated "guesses" as you type, based on your system's directory structure and files. Tcsh does not run bash scripts, as the two have substantial differences.

# **The Korn shell**

David Korn developed the Korn shell, or ksh, about the time tcsh was introduced. Ksh is compatible with sh and bash. Ksh improves on the Bourne shell by adding floating-point arithmetic, job control, and command aliasing and command completion. AT&T held proprietary rights to ksh until 2000, when it became open source.

# **d) Study of Unix/Linux file system (tree structure).**

A file system is a logical collection of files on a partition or disk

UNIX uses a hierarchical file system structure, much like an upside-down tree, with root (/) at the base of the file system and all other directories spreading from there.

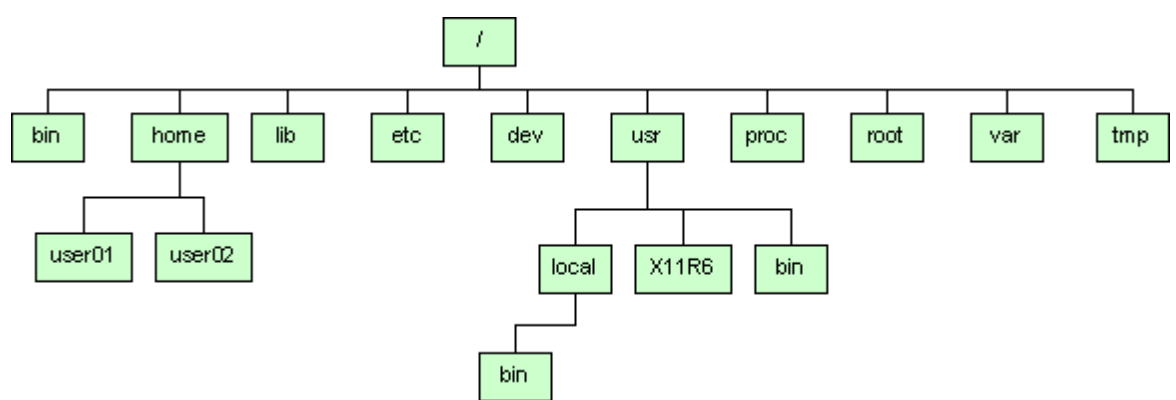

A UNIX filesystem is a collection of files and directories that has the following properties −  $\Box$  It has a root directory (/) that contains other files and directories.

□□Each file or directory is uniquely identified by its name, the directory in which it resides, and a unique identifier, typically called an inode.

 $\square$  By convention, the root directory has an inode number of 2 and the lost+found directory has an inode number of 3. Inode numbers 0 and 1 are not used. File inode numbers can be seen by specifying the -i option to ls command.

□□It is self contained. There are no dependencies between one filesystem and any other.

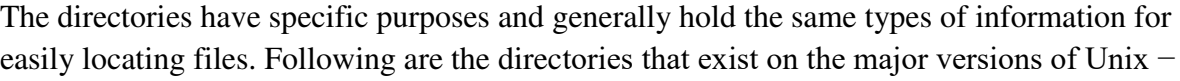

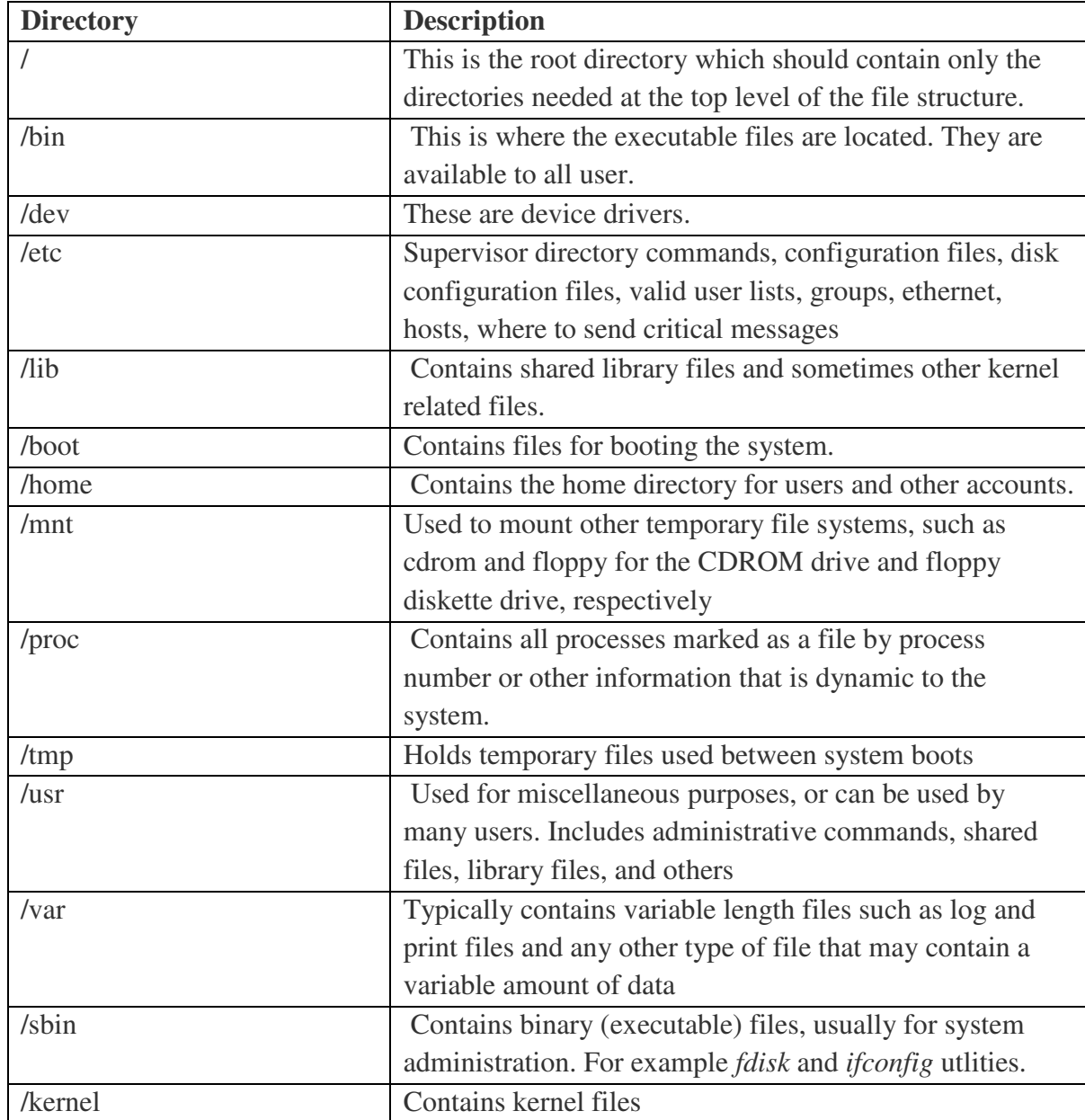

### **e) Study of .bashrc, /etc/bashrc and Environment variables.**

Following is the partial list of important environment variables.

**Variable Description** 

| $\frac{1}{2}$ and $\frac{1}{2}$ and $\frac{1}{2}$ and $\frac{1}{2}$ and $\frac{1}{2}$ and $\frac{1}{2}$ |                                                               |
|----------------------------------------------------------------------------------------------------|---------------------------------------------------------------|
| <b>DISPLAY</b>                                                                                          | Contains the identifier for the display that X11 programs     |
|                                                                                                    | should use by default.                                        |
| <b>HOME</b>                                                                                             | Indicates the home directory of the current user: the default |
|                                                                                                    | argument for the cd built in command.                         |
| <b>IFS</b>                                                                                              | Indicates the Internal Field Separator that is used by the    |
|                                                                                                    | parser for word splitting after expansion.                    |
|                                                                                                    |                                                               |
| <b>PATH</b>                                                                                             | Indicates search path for commands. It is a colon             |
| <b>PWD</b>                                                                                              | Indicates the current working directory as set by the cd      |
|                                                                                                    |                                                               |

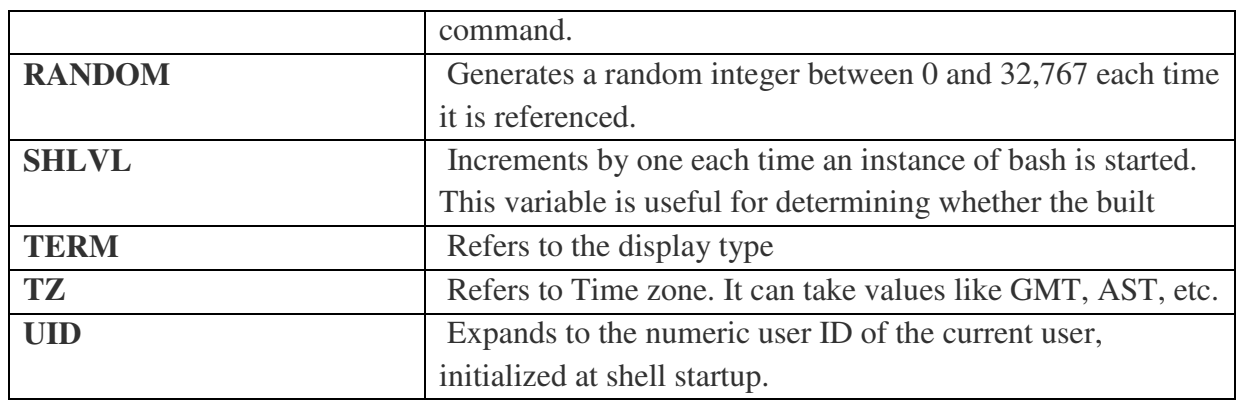

### **2. Write a C program that makes a copy of a file using standard I/O, and system calls.**

#### **Program:**

#include<fcntl.h> #include<unistd.h> int main(int argc, char \*\*argv) { int n,size,fd1,fd2; char c;  $fd1 = open(argv[1], O_RDOMLY);$  $fd2 = open(argv[2], O_WRONLY);$  $size = lee$ k(fd1, -1, SEEK\_END);  $n =$  lseek(fd1, 0, SEEK\_SET); while( $n++ \leq$ size) { read(fd1, &c,1); write $(fd2, \&c, 1);$  } }

### **Output:**

\$cat >file1 First UNIX Program Welcome to Unix \$cat >file2 \$cc exe1.c \$./a.out file1 file2 \$ cat file2 First UNIX Program Welcome to Unix

# **3. Write a C program to emulate the UNIX ls –l command.**

```
Program: 
#include <unistd.h> 
#include <stdio.h> 
#include <sys/stat.h>
#include <sys/types.h> 
#include <stdlib.h> 
int main() 
{ 
        int pid; 
       pid = fork();if(pid<0){ 
                printf("\n Child process creation failed");
               exit(-1); } 
       else if(pid == 0)
       { 
               execlp("/bin/ls", "ls", '-l", NULL);
       } 
       else 
       { 
                wait(NULL); 
                printf("\n child process completed");
               exit(0); } 
} 
Output: 
$cc exe3.c 
$./a.out 
Total 160 
-rw-r—r—1 bvcits bvcits 385 2001-01-01 01:36 155a1 
drwxr-xrx1 bvcits bvcits 4096 2001-01-01 00:51 csea 
-rw-r—r—1 bvcits bvcits 335 2001-01-01 00:12 exe2.c 
-rw-r—r—1 bvcits bvcits 397 2001-01-01 00:23 exe3.c
```
**4. Write a C program that illustrates how to execute two commands concurrently with a command pipe.** 

#### **Program:**

```
#include<stdio.h> 
#include<stdlib.h> 
int main(int argc,char *argv[]) 
{ 
int fd[2],pid,k; 
k=pipe(fd); 
if(k == -1){ 
perror("pipe"); 
exit(1);} 
pid=fork(); 
if(pid==0){ 
close(fd[0]); 
dup2(fd[1],1);close(fd[1]); 
execlp(argv[1],argv[1],NULL); 
perror("execl"); 
} 
else 
{ 
wait(2); 
close(fd[1]); 
dup2(fd[0],0); 
close(fd[0]); 
execlp(argv[2],argv[2],NULL); 
perror("execl"); 
} 
}
```
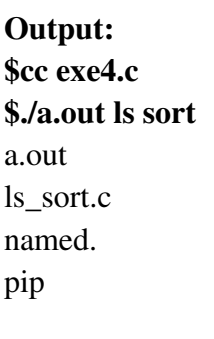

# **Simulate the following CPU scheduling algorithms**

**a) Round Robin b) SJF c) FCFS d)Priority** 

**AIM:** Simulate the following CPU scheduling algorithms

# **a)ROUND ROBIN:**

# **DESCRIPTION:**

- Round Robin is the preemptive process scheduling algorithm.
- Each process is provided a fix time to execute, it is called a **quantum**.
- Once a process is executed for a given time period, it is preempted and other process executes for a given time period.
- Context switching is used to save states of preempted processes.

# **PROGRAM:**

# **/\* C Program to implement Round Robin CPU Scheduling Algorithm \*/**

```
#include<stdio
\hbox{h}int main()
{
int count,j,n,time,remain,flag=0,time_quantum; 
 int 
 wait_time=0,turnaround_time=0,at[10],bt[10],rt[
 10]; printf("Enter Total Process:\t "); 
 scanf("%d",&
 n); remain=n; 
 for(count=0;count<n;count++) 
 {
  printf("Enter Arrival Time and Burst Time for Process Process Number %d :",count+1); 
  scanf("%d",&at[count]); 
  scanf("%d",&bt[count]);
```

```
rt[count]=bt[count]; 
}
printf("Enter Time Quantum:\t"); 
scanf("%d",&time_quantum); 
printf("\n\nProcess\t|Turnaround Time|Waiting 
Time\n\n"); for(time=0,count=0;remain!=0;)
{
 if(rt[count]\le=time_quantum && rt[count]>0)
 {
  time+=rt[cou
  nt]; 
  rt[count]=0; 
  flag=1; 
  }
 else if(rt[count]>0) 
 {
  rt[count]-=time_quantum; 
  time+=time_quantum; 
 }
 if(rt[count]=-0 & \& \& flag==1){
  remain--; 
  printf("P[%d]\t|\t%d\t|\t%d\n",count+1,time-at[count],time-
  at[count]-bt[count]); wait_time+=time-at[count]-bt[count]; 
  turnaround_time+=time-
  at[count]; flag=0; 
  }
 if(count==n
  -1) 
  count=0; 
 else 
  if(at[count+1] \leq te) count++; 
 else 
  count=0; 
}
printf("\nAverage Waiting Time= 
%f\n",wait_time*1.0/n); printf("Avg Turnaround 
Time = %f", turnaround_time*1.0/n);
return 0; 
}
```
### **OUTPUT:**

Enter Total Process: 4

Enter Arrival Time and Burst Time for Process Process Number 1:09

Enter Arrival Time and Burst Time for Process Process Number 2:15

Enter Arrival Time and Burst Time for Process Process Number 3 : 23

Enter Arrival Time and Burst Time for Process Process Number 4:34

Enter Time Quantum: 5

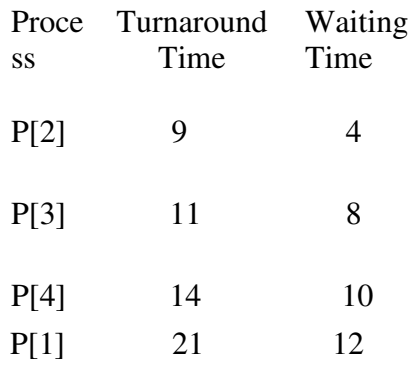

Average Waiting Time= 8.500000 Avg Turnaround  $Time = 13.70000$ 

# **b) SJF:**

# **DESCRIPTION:**

- This is also known as **shortest job first**, or SJF
- This is a non-preemptive, pre-emptive scheduling algorithm.
- Best approach to minimize waiting time.
- Easy to implement in Batch systems where required CPU time is known in advance.
- Impossible to implement in interactive systems where required CPU time is not known.

The processer should know in advance how much time process will take.

### **PROGRAM:**

```
/* C Program to implement SJF CPU Scheduling Algorithm */
```

```
#include<stdio
.h> void main() 
{
int 
bt[20],p[20],wt[20],tat[20],i,j,n,total=0,pos,t
emp; float avg_wt,avg_tat; 
printf("Enter number of 
process:"); scanf("%d",&n); 
printf("\nEnter Burst 
Time:\n  <i>n</i>"); for(i=0; i \le n; i++){
printf("p\%d:",i+1);
scanf("%d",&bt
[i]); p[i]=i+1;}
for(i=0;i\leq n;i++){
pos=i; 
for(j=i+1;j\leq n;j++){
if(bt[j]<bt[pos]) 
pos=j; 
}
temp=bt[i]; 
bt[i]=bt[po
s]; 
bt[pos]=te
mp; 
temp=p[i];
```

```
p[i]=p[pos]
; 
p[pos]=tem
p; 
} 
wt[0]=0; 
for(i=1;i\leq n;i++){
wt[i]=0;for(j=0;j\leq i;j++)
wt[i]{\rightarrow}=bt[i];total+=wt[i]; 
}
avg_wt=(float)total
/n; total=0; 
printf("\nProcess\t Burst Time \tWaiting 
Time\tTurnaround Time"); for(i=0;i<n;i++) 
{
tat[i]=bt[i]+wt
[i]; 
total+=tat[i]; 
printf("\np%d\t\t %d\t\t %d\t\t\t%d",p[i],bt[i],wt[i],tat[i]);
avg_tat=(float)total/n; 
printf("\n\nAverage Waiting 
Time=%f",avg_wt); printf("\nAverage 
Turnaround Time=%f\n",avg_tat); 
}
```
# **OUTPUT:**

Enter number of process: 4 Enter Burst Time:

P1:4

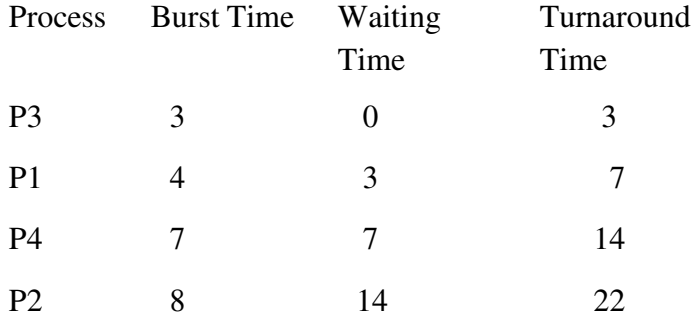

Average Waiting Time=6.000000 Average Turnaround Time=11.500000

### **c) FCFS:**

# **DESCRIPTION:**

- Jobs are executed on first come, first serve basis.
- It is a non-preemptive, pre-emptive scheduling algorithm.
- Easy to understand and implement.
- Its implementation is based on FIFO queue.
- Poor in performance as average wait time is high.

# **PROGRAM:**

# **/\* C Program to implement FCFS CPU Scheduling Algorithm \*/**

```
#include<stdio
\Deltah>main()
{
```
# int n,a[10],b[10],t[10],w[10],g[10],i,m;

```
float 
att=0, awt=0;
for(i=0;i<10;i++)
{
```

```
a[i]=0; b[i]=0; w[i]=0; g[i]=0;
```
}

```
printf("enter the number of 
process"); scanf("%d",&n); 
        printf("enter the burst 
times"); for(i=0;i\leq n;i++)
scanf("%d",&b[i]); 
printf("\nenter the arrival 
times"); for(i=0;i \leq n; i++)scanf("%d",&a[i]); 
        g[0]=0;
```

```
for (i=0; i<10; i++)
g[i+1]=g[i]+b[i];
for(i=0;i\leq n;i++)
{
```
 $w[i]=g[i]-a[i];$ 

```
t[i]=g[i+1]-a[i];
awt=awt+w[
i]; 
att=att+t[i];
```

```
}
```

```
awt 
=awt/n;
att=att/n; 
printf("\n\tprocess\twaiting time\tturn arround 
time\ln"); for(i=0;i <n;i ++)
{
```
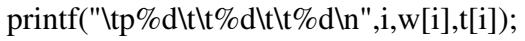

}

printf("the average waiting time is %f\n",awt); printf("the average turn around time is %f\n",att);

#### }

```
OUTPUT:
```
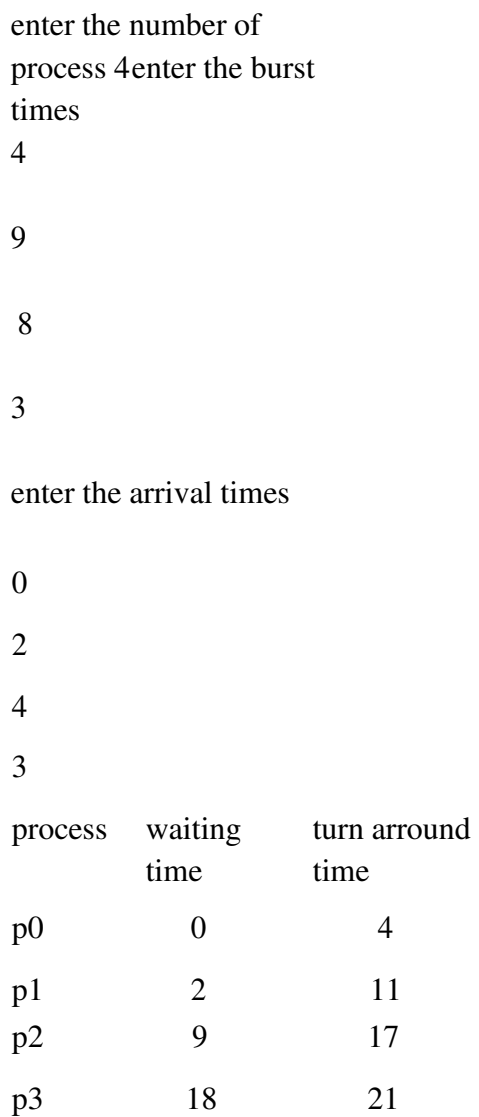

the average waiting time is 7.250000

the average turn around time is 13.250000

### **d)PRIORITY:**

### **DESCRIPTION:**

- Priority scheduling is a non-preemptive algorithm and one of the most common scheduling algorithms in batch systems.
- Each process is assigned a priority. Process with highest priority is to be executed first and so on.
- Processes with same priority are executed on first come first served basis.
- Priority can be decided based on memory requirements, time requirements or any other resource requirement.

#### **PROGRAM:**

#### **/\* C Program to implement Priority CPU Scheduling Algorithm \*/**

#### int main()

### {

```
int 
bt[20],p[20],wt[20],tat[20],pr[20],i,j,n,total=0,pos,temp,avg_wt,avg_t
at; printf("Enter Total Number of Process:"); 
scanf("%d",&n);
```

```
printf("\nEnter Burst Time and 
Priority\in\\"; for(i=0;i <n;i++)
{
```

```
printf("\nP[%d]\n",i
+1); printf("Burst 
Time:");
```

```
scanf("%d",&bt[i]); 
printf("Priority:"); 
scanf("%d",&pr[i])
; p[i]=i+1; 
}
for(i=0;i\leq n;i++){
pos=i; 
for(j=i+1;j\leq n;j++){
if(pr[j]<pr[po
s]) pos=j; 
}
temp=pr[i]; 
pr[i]=pr[po
s]; 
pr[pos]=te
mp; 
temp=bt[i]; 
bt[i]=bt[po
s]; 
bt[pos]=te
mp; 
temp=p[i]; 
p[i]=p[pos
];
p[pos]=te
mp; 
} 
wt[0]=0; 
for(i=1;i\leq n;i++)
```

```
{
 wt[i]=0;for(j=0;j\leq i;j++)
 wt[i]{\rightarrow}=bt[j];total+=wt[i]; 
  }
 avg_wt=total
  /n; total=0; 
 printf("\nProcess\t Burst Time \tWaiting
 Time\tTurnaround Time"); for(i=0;i<n;i++) 
  {
 tat[i]=bt[i]+wt
  [i];
 total+=tat[i]; 
  printf("\nP[%d]\t\t %d\t\t %d\t\t\t%d",p[i],bt[i],wt[i],tat[i]);
  }
 avg_tat=total/n; 
 printf("\n\nAverage Waiting 
  Time=%d",avg_wt); printf("\nAverage 
  Turnaround Time=%d\n",avg_tat); return 0; 
OUTPUT: 
  Enter Total Number of 
  Process: 4 Enter Burst Time 
 and Priority:
```
P[1]

Burst

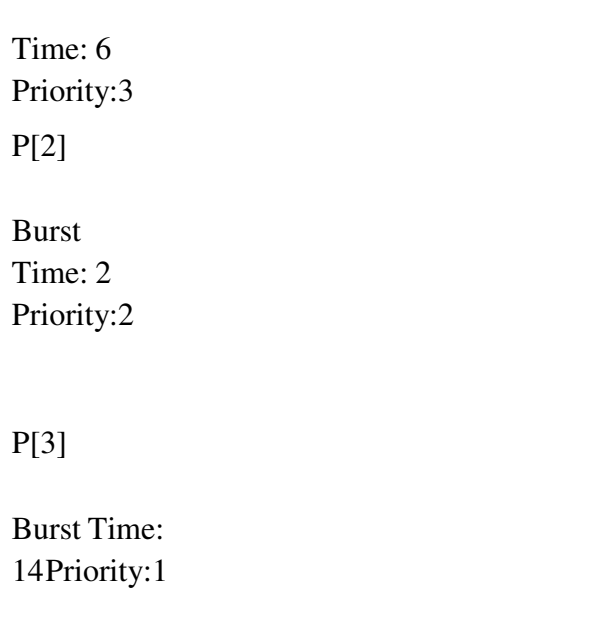

# P[4]

# Burst Time: 6 Priority:4

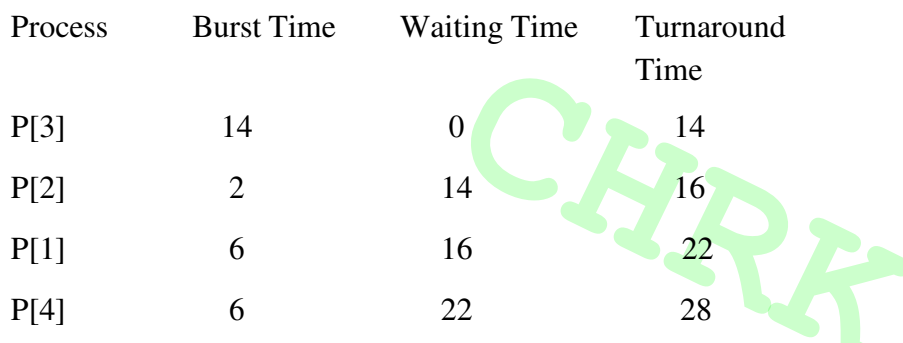

Average Waiting Time=13 Average Turnaround Time=20

**AIM:** Multiprogramming Memory management Implementation of fork(),wait(),exec() and exit(),system calls

### **DESCRIPTION:**

### **FORK():**

Fork system call use for creates a new process, which is called *child process*, which runs concurrently with process (which process called system call fork) and this process is called *parent process*. After a new child process created, both processes will execute the next instruction following the fork() system call. A child process uses the same pc(program counter), same CPU registers, same open files which use in the parent process. **EXEC():** 

The exec family of functions replaces the current running process with a new process. It can be used to run a C program by using another C program. It comes under the header file **unistd.h.** There are many members in the exec family which are shown below with examples.

**execvp** : Using this command, the created child process does not have to run the same program as the parent process does. The **exec** type system calls allow a process to run any program files, which include a binary executable or a shell script . **Syntax:** 

int execvp (const char \*file, char \*const argv[]);

**file:** points to the file name associated with the file being executed.

**argv:** is a null terminated array of character pointers.

 **execv** : This is very similar to execvp() function in terms of syntax as well. The syntax of **execv()** is as shown below: **Syntax:** 

int execv(const char \*path, char \*const argv[]);

**path:** should point to the path of the file being executed.

**argv[]:** is a null terminated array of character pointers.

- **execlp and execl** : These two also serve the same purpose but the syntax of of them are a bit different which isas shown below:**Syntax:**
- int execlp(const char \*file, const char \*arg,.../\* (char \*) NULL \*/); **execvpe and execle** : These two also serve the same purpose but the syntax of them are a

int execl(const char \*path, const char \*arg,.../\* (char \*) NULL \*/);

bit different from all the above members of exec family. The synatxes of both of them are shown below :

**Syntax:** 

int execvpe(const char \*file, char \*const argv[],char \*const envp[]);

**Syntax:** 

int execle(const char \*path, const char \*arg, .../\*, (char \*) NULL,

char  $*$  const envp[]  $*$ /);

# **WAIT() :**

A call to wait() blocks the calling process until one of its child processes exits or a signal is received. After child process terminates, parent *continues* its execution after wait system call instruction.

Child process may terminate due to any of these:

- It calls exit();
- It returns (an int) from main
- It receives a signal (from the OS or another process) whose default action is to terminate.

### **[EXIT\(\):](https://www.geeksforgeeks.org/understanding-exit-abort-and-assert/)**

It terminates the calling process without executing the rest code which is after the exit() function.

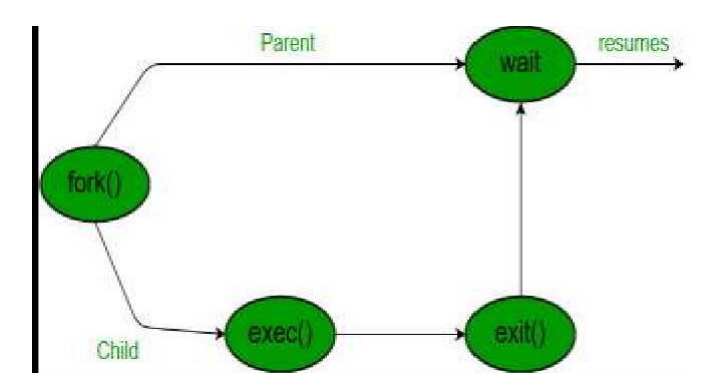

### **FORK():**

### **PROGRAM:**

**/\* C Program to implement Fork() system calls \*/** 

```
#include <stdio.h> 
#include 
<sys/types.h> 
#include 
<unistd.h> void 
forkexample() 
{
```
if  $(fork() == 0)$ 

printf("Hello from Child!\n");

else

printf("Hello from Parent!\n");

}

int main()

{

forkexample (); return 0; }

# **OUTPUT:**

Hello from Child!

Hello from Parent!

**EXEC():** 

# **/\* C Program to implement Exec() system calls \*/**

### **PROGRAM:**

```
#include <stdio.h> 
#include 
<sys/types.h> 
#include 
<unistd.h> 
#include 
<stdlib.h> 
#include <errno.h> 
#include 
<sys/wait.h> int 
main() 
{
 pid_t pid; 
 int ret = 1;
 int status; 
 pid =
```

```
fork(); if
 (pid == -1){
     printf("can't fork, error 
     occured\n"); 
     exit(EXIT_FAILURE); 
 }
 else if (pid == 0){ 
      printf("child process, pid = 
       %u\n",getpid()); 
      execv("ls",argv_list); 
       exit(0);}
 else{ 
      printf("parent process, pid = 
       %u\n",getppid()); if (waitpid(pid, 
       &status, 0) > 0)
       {
           if (WIFEXITED(status) &&
            !WEXITSTATUS(status)) printf("program 
            execution successfull\n"); 
             else if (WIFEXITED(status) && WEXITSTATUS(status)) 
            {
                if (WEXITSTATUS(status) == 127)
                {
                   printf("execv failed\n"); 
                 }
                else
```

```
parent process, pid = 11523 
  child process, pid = 14188printf("program terminated 
                   normally,"" but returned a non-
                   zero status\n"); 
                 }
                else 
                printf("program didn't terminate normally\n"); 
             }
            else 
            {
                printf("waitpid() failed\n"); 
             }
            exit(0);}
   return 0; 
  }
OUTPUT:
```
Program execution successfull

**WAIT() :** 

# **PROGRAM:**

# **/\* C Program to implement Wait() system calls \*/**

```
#include<stdio.h> 
#include<stdlib.h> 
#include<sys/wait.
h> 
#include<unistd.h
\mathbf{b}
```

```
int main()
```

```
{
```

```
pid_t cpid;
```

```
if (fork() == 0)
```
exit(0 ); else

```
cpid = wait(NULL);
```

```
printf("Parent pid = %d\n",
getpid()); printf("Child pid = 
%d\n", cpid);
```

```
return 0;
```

```
}
```
# **EXIT():**

# **PROGRAM:**

# **/\* C Program to implement Exit() system calls \*/**

#include <stdio.h> #include <stdlib.h> int main(void) {

> printf("STAR  $T$ "); exit $(0)$ ; printf("End of program");

}

# **OUTPUT:**

START
#### **EXERCISE-7**

**AIM:** Simulate the following

a) Multiprogramming with a fixed number of tasks (MFT)

b) Multiprogramming with a variable number of tasks (MVT)

#### **DESCRIPTION:**

**MFT :** Multiprogramming with a Fixed number of Tasks is one of the old memory management techniques in which the memory is partitioned into fixed size partitions and each job is assigned to a partition. The memory assigned to a partition does not change.

**MVT** : Multiprogramming with a Variable number of Tasks is the memory management technique in which each job gets just the amount of memory it needs. That is, the partitioning of memory is dynamic and changes as jobs enter and leave the system. MVT is a more ``efficient'' user of resources. MFT suffers with the problem of internal fragmentation and MVT suffers with external fragmentation.

#### **PROGRAM**

#### **/\* C Program to implement Multiprogramming with a fixed number of tasks (MFT)\*/**

```
#include<stdio.
h> 
#include<conio
\hbox{h}> main()
{
int ms, bs, nob, ef,n, 
mp[10],tif=0; int i,p=0;
clrscr(); 
printf("Enter the total memory available (in 
Bytes) -- "); scanf("%d",&ms); 
printf("Enter the block size (in 
Bytes) -- "); scanf("%d", &bs); 
nob=ms/bs; 
ef=ms - 
nob*bs; 
printf("\nEnter the number of 
processes -- "); scanf("%d",&n); 
for(i=0;i\leq n;i++)
```

```
II BTECH ISEM R20
printf("Enter memory required for process %d (in 
Bytes)-- ",i+1); scanf("%d",&mp[i]); 
printf("\nNo. of Blocks available in memory -- %d",nob); 
printf("\n\nPROCESS\tMEMORY REQUIRED\t ALLOCATED\tINTERNAL 
FRAGMENTATION"); 
for(i=0; i\le n \&&p\le nob; i++)printf("\n 
%d\t\t%d",i+1,mp[i]);
if(mp[i] > bs)printf("\t\tNO\t\t---
"); else 
printf("\t\tYES\t%d",bs-
mp[i]); \text{tf} = \text{tf} + \text{bs}mp[i]; 
p++; 
if(i \leq n)printf("\nMemory is Full, Remaining Processes cannot be accomodated"); 
printf("\n\nTotal Internal Fragmentation is %d",tif); 
printf("\nTotal External Fragmentation is
```
%d",ef); getch();

# **OUTPUT:**

{

}

{

{

}

}

Enter the total memory available (in Bytes) -- 1000 Enter the block size (in Bytes)-- 300 Enter the number of processes  $-5$ 

Enter memory required for process 1 (in Bytes) -- 275 Enter memory required for process 2 (in Bytes) -- 400 Enter memory required for process 3 (in Bytes) -- 290 Enter memory required for process 4 (in Bytes) -- 293 Enter memory required for process 5 (in Bytes) -- 100 No. of Blocks available in memory -- 3

PROCESS MEMORY-REQUIRED ALLOCATED INTERNAL-FRAGMENTATION

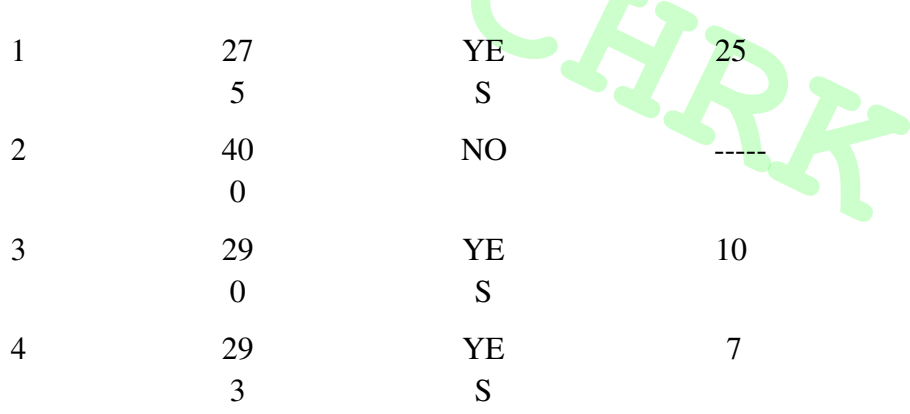

Memory is Full, Remaining Processes cannot be accommodated Total Internal Fragmentation is 42 Total External Fragmentation is 100

#### **MVT :**

#### **PROGRAM:**

**/\* C Program to implement Multiprogramming with a variable number of tasks (MVT)\*/** 

```
#include<stdio.h>
```
#include<conio  $\hbox{h>main}()$ {

```
int ms,mp[10],i, 
temp, n=0; char ch ='y'; 
clrscr();
```

```
printf("\nEnter the total memory available (in 
Bytes)-- "); scanf("%d",&ms); 
temp=ms;
```

```
for(i=0;ch=='y';i++,n++)
{
printf("\nEnter memory required for process %d (in 
Bytes) -- ",i+1); scanf("%d",&mp[i]); 
if(mp[i]<=temp) 
{
printf("\nMemory is allocated for Process 
%d ",i+1); temp = temp - mp[i];
}
else 
{
printf("\nMemory is
Full"); break; 
}
printf("\nDo you want to 
continue(y/n) -- "); scanf(" %c",
&ch); 
}
printf("\n\nTotal Memory Available -- %d", 
ms); printf("\n\n\tPROCESS\t\t MEMORY 
ALLOCATED "); for(i=0;i<n;i++) 
printf("\n \t%d\t\t%d",i+1,mp[i]); 
printf("\n\nTotal Memory Allocated is
%d",ms-temp); printf("\nTotal External 
Fragmentation is %d",temp); getch();
```
}

# **OUTPUT**

```
Enter the total memory available (in Bytes) -
- 1000 Enter memory required for process 1 
(in Bytes) -- 400 Memory is allocated for
```
# II BTECH ISEM R20

Process 1 Do you want to continue $(y/n)$  -- y

Enter memory required for process 2 (in Bytes) -- 275 Memory is allocated for Process 2 Do you want to continue $(y/n)$  -- y

Enter memory required for process 3 (in<br>Bytes) -- 550 Memory is Full<br>Andre Available --Bytes) -- 550 Memory is Full Total Memory Available -- 1000 PROCESS MEMORY-ALLOCATED 1400 2 275

Total Memory Allocated is 675

Total External Fragmentation is 325

#### **EXERCISE-8**

**AIM:** Simulate the Banker's algorithm for Dead Lock Avoidance

#### **DESCRIPTION:**

The banker's algorithm is a resource allocation and deadlock avoidance algorithm that tests for safety by simulating the allocation for predetermined maximum possible amounts of all resources, then makes an "s-state" check to test for possible activities, before deciding whether allocation should be allowed to continue.

Following **Data structures** are used to implement the Banker's Algorithm:

Let **'n'** be the number of processes in the system and **'m'** be the number of resources types.

#### **Available :**

- It is a 1-d array of size **'m'** indicating the number of available resources of each type.
- Available[ $\mathbf{i}$ ] = k means there are  $\mathbf{k}$ <sup>t</sup> instances of
- resource type **R<sup>j</sup> Max :**
- It is a 2-d array of size '**n\*m'** that defines the maximum demand of each process in a system.

Max[i, j ] = k means process  $P_i$  may request at most  $\kappa$ <sup>*i*</sup> instances of resource type  $R_i$ . **Allocation :** 

- It is a 2-d array of size **'n\*m'** that defines the number of resources of each type currently allocated to each process.
- Allocation[ i, j ] = k means process  $P_i$  is currently allocated  $\mathbf{K}$ <sup>*i*</sup> instances of resource type **R<sup>j</sup> Need :**
- It is a 2-d array of size **'n\*m'** that indicates the remaining resource need of each process.
- Need  $[i, j] = k$  means process  $P_i$  currently allocated  $k$  instances of resource type  $R_i$
- Need  $[i, j] = Max[i, j] Allocation[i, j]$

#### **PROGRAM:**

#### **/\* C Program to implement Dead Lock Avoidance using Banker's algorithm \*/**

#include <stdio.h>

#include <stdlib.h>

int main()

{

```
int Max[10][10], need[10][10], alloc[10][10], avail[10], completed[10], safeSequence[10];
```

```
int p, r, i, j, process, count;
```
 $count = 0$ ;

```
printf("Enter the no of processes : ");
```
scanf("%d", &p);

```
for(i = 0; i < p; i++)
```
completed[i] =  $0$ ;

```
printf("\n\nEnter the no of resources : ");
```

```
scanf("%d", &r);
```
printf("\n\nEnter the Max Matrix for each process : ");

```
for(i = 0; i \le p; i++)
```

```
{
```

```
printf("\nFor process %d : ", i + 1);
```

```
for(j = 0; j \le r; j++)
```
scanf("%d", &Max[i][j]);

```
}
```

```
printf("\n\nEnter the allocation for each process : ");
```

```
for(i = 0; i \le p; i++)
```

```
{
```

```
printf("\nFor process %d : ",i + 1);
for(j = 0; j \le r; j++)
```
scanf("%d", &alloc[i][j]);

```
}
```
printf("\n\nEnter the Available Resources : ");

for( $i = 0$ ;  $i \le r$ ;  $i++$ )

scanf("%d", &avail[i]);

for( $i = 0$ ;  $i \le p$ ;  $i++)$ 

for( $j = 0$ ;  $j \le r$ ;  $j++)$ 

 $need[i][j] = Max[i][j] - alloc[i][j];$ 

#### do

```
{
```

```
printf("\n Max matrix:\tAllocation matrix:\n");
```

```
for(i = 0; i < p; i++)
{
  for( j = 0; j \le r; j++)printf("%d", Max[i][j]);
  printf("\t\t"); 
  for( j = 0; j \le r; j++)printf("%d", alloc[i][j]);
  printf("\n");
}
```

```
process = -1;
for(i = 0; i < p; i++)
{
  if(completed[i] == 0)//if not completed 
  {
    process = i ;for(j = 0; j \le r; j++){
      if(avail[j] < need[i][j]){
        process = -1;
        break; 
      }
    }
  }
  if(process != -1)
    break; 
}
if(process != -1)
{
  printf("\nProcess %d runs to completion!", process + 1); 
  safeSequence[count] = process + 1;count++; 
  for(j = 0; j < r; j++)
```

```
{
      avail[j] += alloc[process][j];alloc[process][j] = 0;
      Max[process][j] = 0;completed[process] = 1; 
    }
  }
}
while(count != p \&& process != -1);if(count == p)
{
  printf("\nThe system is in a safe state!!\n");
  printf("Safe Sequence : < "); 
  for(i = 0; i < p; i++)printf("%d ", safeSequence[i]); 
  printf(">\n\frac{\cdot}{\cdot}");
}
else 
  printf("\nThe system is in an unsafe state!!");
```
#### }

#### **OUTPUT:**

Enter the no of processes : 5

# II BTECH ISEM R20

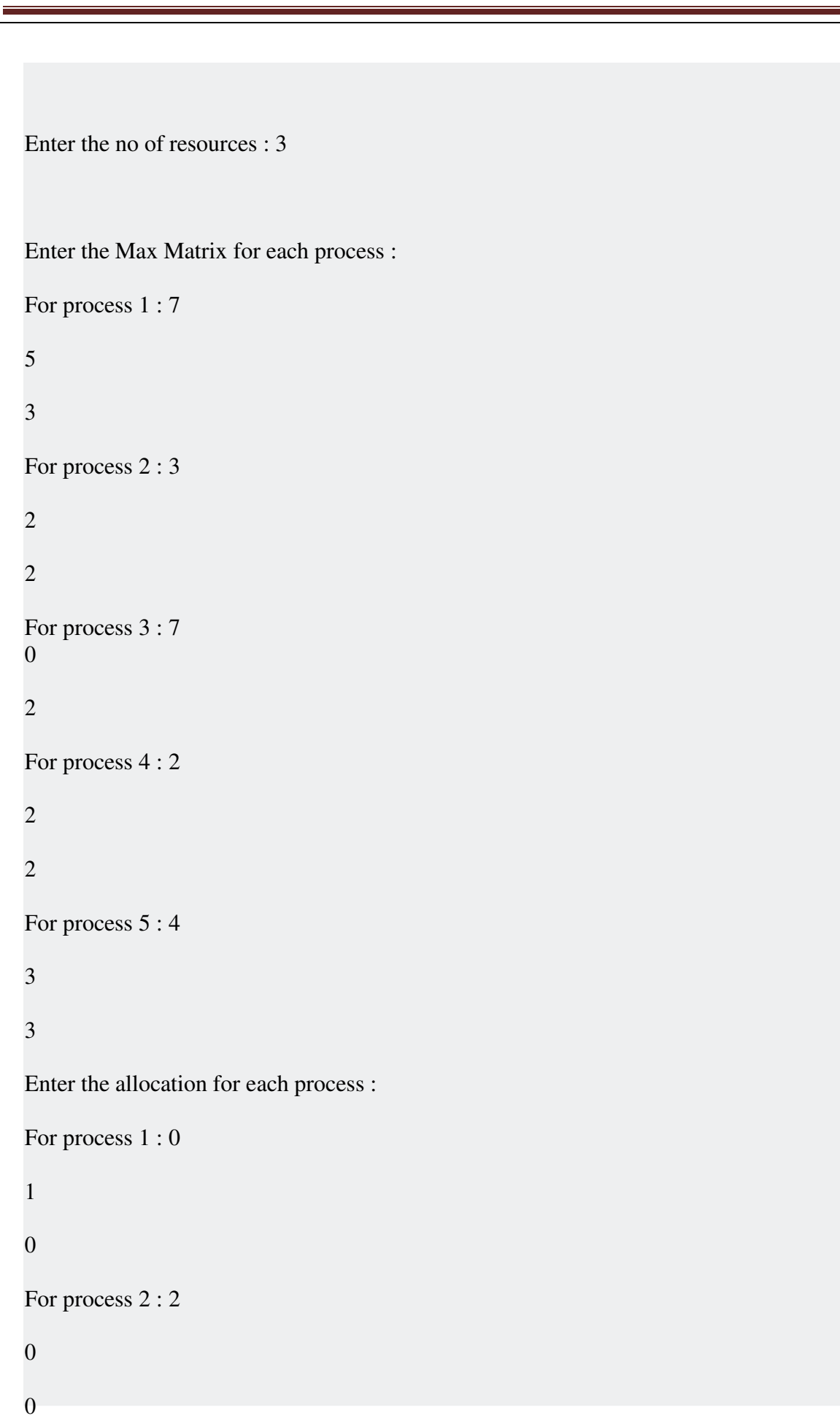

```
Process 3 runs to completion! 
! 
4 3 3 0 0 2 For process 3:30
2
For process 4 : 2 
1
1
For process 5:00
2
Enter the Available Resources : 3 
3
2
Max matrix: Allocation matrix: 
7 5 3 0 1 0 
3 2 2 2 0 0
7 0 2 3 0 2 
2 2 2 2 1 1 
4 3 3 0 0 2 
Process 2 runs to 
completion! Max matrix:
             Allocation 
matrix: 
7 5 3 0 1 0 
0 0 0 0 0 0 
7 0 2 3 0 2 
2 2 2 2 1 1
```
# II BTECH ISEM R20

Max matrix: Allocation matrix:

 $433$  002 7 5 3 0 1 0 0 0 0 0 0 0 0 0 0 0 0 0 2 2 2 2 1 1 0 0 2

a safe state!!

4 3 3 0 0 2

Process 1 runs to

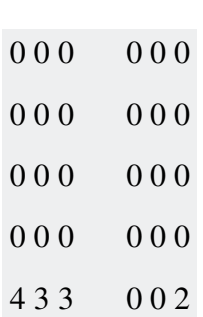

#### **EXERCISE-9**

**AIM:** Simulate the Banker's algorithm for Dead Lock Prevention

**DESCRIPTION:** We can prevent Deadlock by eliminating any of the above four condition.

- **Eliminate Mutual Exclusion :** It is not possible to dis-satisfy the mutual exclusion because some resources, such as the tap drive and printer, are inherently non-shareable.
- **Eliminate Hold and wait**: Allocate all required resources to the process before start of its execution, this way hold and wait condition is eliminated but it will lead to low device utilization.
- **Eliminate No Preemption**: Preempt resources from process when resources required by other high priority process.
- **Eliminate Circular Wait:** Each resource will be assigned with a numerical number. A process can request for the resources only in increasing order of numbering.

#### **PROGRAM:**

#### **/\* C Program to implement Dead Lock Prevention using Banker's algorithm \*/**

```
#include<stdio.h
> void main()
```
#### {

```
int 
max[10][10],a1[10][10],av[10],i,j,k,m,n,ne[10][10],flag=
0; printf("\nEnter the matrix dimensions:"); 
scanf("%d%d",&m,&n);
```

```
printf("\n Enter the maximum 
matrix:\n\langle n" \rangle;\nfor(i=0;i\leq m;i++)
```

```
{ 
 for(j=0;j\leq n;j++){ 
   scanf("%d",&max[i][j]); 
  } 
} 
printf("\n Enter allocated 
matrix:\n"); for(i=0;i<m;i++) 
{ 
 for(j=0;j\leq n;j++){ 
   scanf("%d",&a1[i][j]); 
  } 
} 
printf("\n The need 
matrix:\n"); for(i=0;i<m;i++) 
{ 
 for(j=0;j\leq n;j++){
```

```
ne[i][j]=max[i][j]-a1[i][j]; 
   printf("\t%d",ne[i][j]);
  } 
 printf("\n");
} 
printf("\n Enter available 
matrix:\n\infty"; for(i=0;i <n;i + +)
 scanf("%d",&av[i]); 
printf("\n Maximum 
matrix\(n"); for(i=0;i \leq m; i++)
{ 
 for(j=0;j\leq n;j++){ 
   printf("\t%d",max[i][j]); 
  } 
 printf("\n");
}
```

```
printf("\n Allocated 
matrix:\n\infty"; for(i=0;i \cdots m; i++)
```
{

```
for(j=0;j\leq n;j++){ 
   printf("\t%d",a1[i][j]); 
  } 
  printf("\n");
 } 
printf("\n Available 
matrix:\n\infty"; for(i=0;i <n;i ++)
{ 
 printf("%d\t",av[i]); 
} 
for(i=0;i\leq m;i++){ 
  for(j=0;j\leq n;j++){ 
   if(av[i]>=ne[i][j])flag=1; 
    else 
     flag=0; 
  }
```
#### }

if(flag==0)

printf("\n Unsafe state"); else

printf("\n safe state");

}

# **OUTPUT:**

Enter the matrix dimensions: 3 3 Enter the maximum matrix:

3 6 8

4 3 3

3 4 4

Enter allocated matrix: 2 2 3

2 0 3

1 2 4

The need matrix: 1 4 5

2 3 0

2 2 0

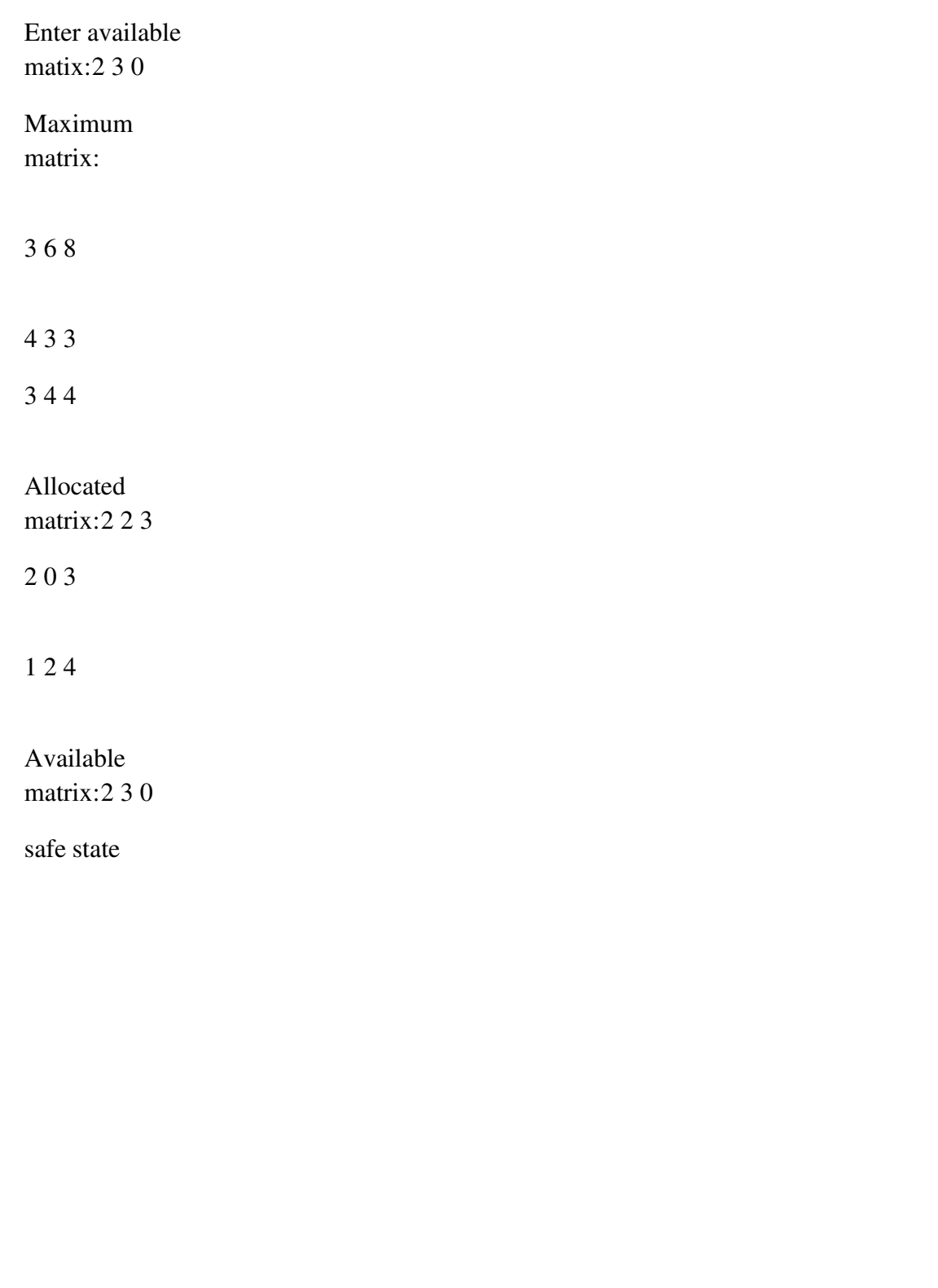

#### **EXERCISE-10**

**AIM:** Simulate the following Page Replacement algorithms

a) FIFO b)LRU c)LFU

#### **DESCRIPTION:**

#### **a) FIFO :**

This is the simplest page replacement algorithm. In this algorithm, operating system keeps track of all pages in the memory in a queue, oldest page is in the front of the queue. When a page needs to be replaced page in the front of the queue is selected for removal.

#### **PROGRAM:**

#### **/\* C Program to implement FIFO Page Replacement algorithms \*/**

```
#include<stdio.h> int main()
```
#### {

```
int 
i,j,n,a[50],frame[10],no,k,avail,count=0; 
printf("\n ENTER THE NUMBER OF
PAGES:\n"); 
 scanf("%d",&n);
```
printf("\n ENTER THE PAGE NUMBER :\n");

```
for (i=1; i \leq n; i++)
scanf("%d",&a[
i]); 
printf("\n ENTER THE NUMBER OF FRAMES :");
```

```
scanf("%d",&n
 o); 
 for(i=0;i<no;i
 ++)
```

```
frame[i]= 
        -1; j=0;
        printf("\tref string\t page 
        frames\nn"); for(i=1;i<=n;i++){
                    printf("%d\t\t",a[i]); 
                    avail=0; 
                    for(k=0;k\leqno;k++)
                    if(frame[k]==a[i]) 
                        avail=1; 
                        if (avail==0) 
                        {
                          frame[j]=a[i]; 
                          j=(j+1)\%no;
                          count++; 
                          for(k=0;k<no;k
                          ++)
                          printf("%d\t",frame[k]); 
                         }
                      printf("\n");
         }
              printf("Page Fault Is
              %d",count); return 0; 
  }
OUTPUT: 
  ENTER THE NUMBER OF PAGES: 20 
  ENTER THE PAGE NUMBER : 7 0 1 2 0 3 0 4 2 3 0 3
```
2 1 2 0 1 7 0 1 ENTER THE NUMBER OF FRAMES : 3

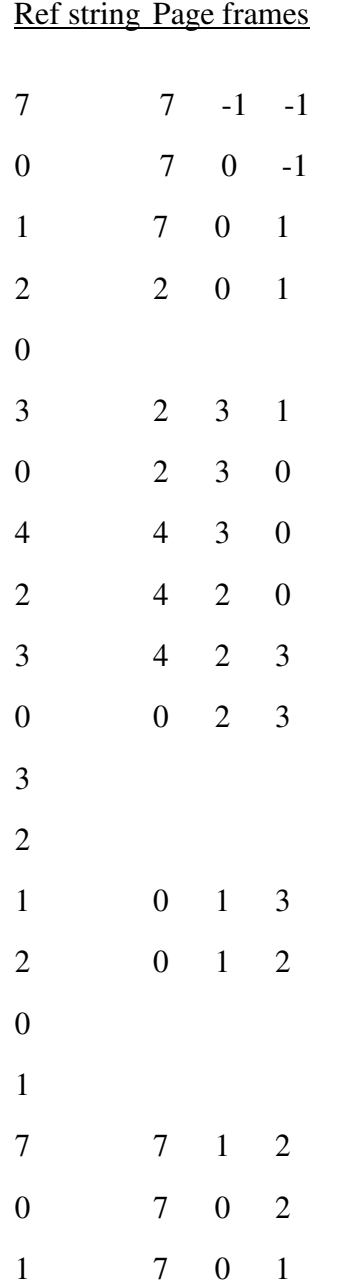

Page Fault Is 15

#### **b)LRU:**

On a page fault, the frame that was least recently used in replaced.

#### **PROGRAM:**

```
/* C Program to implement LRU Page Replacement algorithms */
```

```
#include<stdio
\hbox{.}h>\hbox{.}main()
{
```

```
int 
q[20], p[50], c=0, c1, d, f, i, j, k=0, n, r, t, b[20], c2[20]; printf("Enter no of pages:"); 
scanf("%d",&n);
```

```
printf("Enter the reference 
 string:"); for(i=0; i \leq n; i++)scanf("%d", &p[i]);
 printf("Enter no of 
 frames:"); 
 scanf("%d",&f); 
 q[k]=p[k];printf("\n\t%d\n",q[k]
 );c++;k++;
```

```
for(i=1;i\leq n;i++)
```

```
{
```
 $c1=0;$ 

```
for(j=0;j\leq f;j++)
```

```
{
```

```
if(p[i]!=q[
```

```
j]) c1++;
\text{if}(c1==f){
       c++;
       if(k \leq f){
              q[k]=p[i]]; k++; 
              for(j=0;j\leq k;j++\overline{)}printf("\t%d",q[
              j]); printf("\n"); 
       }
       else 
       {
              for(r=0;r\leq f;r++){
                     c2[r]=0;for(j=i-1;j\leq n;j-1{
                     if(q[r]!=p[j]) 
                     c2[r]++;else 
                     brea
                     k; 
              }
       }
       for(r=0; r \leq f; r
```

```
++)
      b[r]=c2[r];for(r=0; r \leq f; r++)
      {
            for(j=r;j\leq f;j++){
                  if(b[r] 
                   {
                         t=b[r];b[r]=b[j
                         ];
                         b[j]=t;}
            }
      }
      for(r=0;r\le f;r++){
            if(c2[r]==b[0])q[r]=p[i];printf("\t%d",q[
            r]); 
      }
      printf("\n");
}
```
printf("\nThe no of page faults is %d",c);

}

}

#### }

#### **OUTPUT:**

Enter no of pages:10 Enter the reference string:7 5 9 4 3 7 9 6 2 1 Enter no of frames:3

The no of page faults is 10

#### **c) LFU:**

Pages with a current copy on disk are first choice for pages to be removed when more memory is needed. To facilitate [Page Replacement Algorithms, a](http://faculty.salina.k-state.edu/tim/ossg/Memory/virt_mem/page_replace.html#page-replace) table of valid or invalid bits (also called *dirty bits*) is maintained.

#### **PROGRAM:**

**/\* C Program to implement LFU Page Replacement algorithms \*/** 

```
#include<stdio.h> 
#include<conio.h> 
int fr[3]; 
void main() 
{
void display(); 
int p[12]={2,3,2,1,5,2,4,5,3,2,5,2},i,j,fs[3]; 
int index,k,l,flag1=0,flag2=0,pf=0,frsize=3; 
clrscr(); 
for(i=0; i<3; i++){
fr[i]=-1;}
for(j=0; j<12; j++){
flag1=0, flag2=0;for(i=0; i<3; i++){
if(fr[i]==p[j]) 
{
flag1=1;
flag2=1;
```
# **break**; } }  $\text{if}(flag1 == 0)$ {  $for(i=0; i<3; i++)$ {  $if(fr[i] == -1)$ {  $fr[i]=p[j];$ flag2= $1$ ; **break**; } } }  $\text{if}(flag2 == 0)$ { for(i=0;i<3;i++)  $fs[i]=0;$

```
for (k=j-1,l=1; l \leq = frsize-1; l++, k--){
for(i=0; i\leq 3; i++){
if(fr[i]==p[k])fs[i]=1;}
}
for(i=0; i<3; i++){
if(fs[i]=0)index=i; 
}
fr[index]=p[j]; 
pf++; 
}
display(); 
}
printf("\n no of page faults :%d",pf);
getch();
```
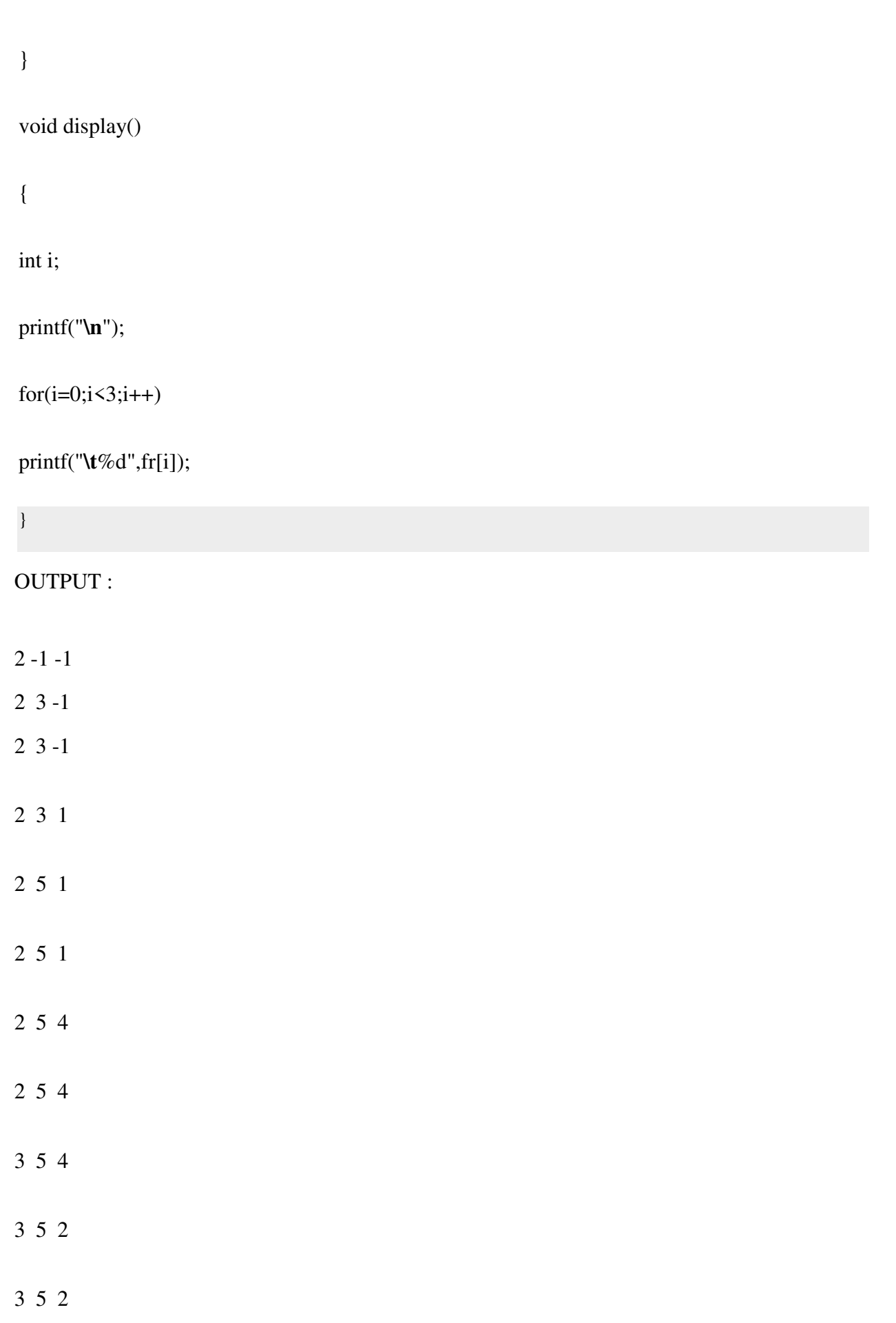

3 5 2

no of page faults : 4

#### **EXERCISE-11**

#### **AIM:** Simulate the following File allocation strategies

#### **a) SEQUENCED DESCRIPTION:**

Each file occupies a contiguous set of blocks on the disk. For example, if a file requires n blocks and is given a block b as the starting location, then the blocks assigned to the file will be:  $b, b+1, b+2, \ldots, b+n-1$ . This means that given the starting block address and the length of the file (in terms of blocks required), we can determine the blocks occupied by the file. The directory entry for a file with contiguous allocation contains

- Address of starting block
- Length of the allocated portion.

#### **PROGRAM:**

**/\* C Program to implement Sequenced File allocation strategies \*/** 

```
\#include \leqstdio.h> 
#include<conio
.h> void main() 
{
int f[50], i, st, len, j, c, k, 
count = 0; clrscr();for(i=0; i \leq 50; i++)f[i]=0;printf("Files Allocated are 
: \ln"); x: count=0;
printf("Enter starting block and length of 
files: "); scanf("%d%d", &st,&len); 
for(k=st;k<(st+len);k++)if(f[k]=0)count++; 
if(len==cou
```
nt)

```
{
   for(j=st;j<(st+len);j+
   +) if(f[j]==0)
   { 
   f[j]=
   1; 
   printf("%d\t%d\n",j,f[j]); 
   }
   if(j!=(st+len-1))printf(" The file is allocated to disk\n");
  }
  else 
  printf(" The file is not allocated \n");
  printf("Do you want to enter more file(Yes - 
  1/No - 0)"); scanf("%d", &c);
  if(c==1) goto 
  x; else 
  exit(); 
  getch(); 
  }
OUTPUT:
```
Files Allocated are :

Enter starting block and length of files: 17 4 17 1 18 1 19 1 20 1

The file is allocated to disk

Do you want to enter more file(Yes - 1/No – 0) 1 Enter starting block and length of files:21 3 21 1 22 1 23 1

The file is allocated to disk

Do you want to enter more file(Yes -  $1/No - 0$ ) 0

#### **b)INDEXED :**

A special block known as the **Index block** contains the pointers to all the blocks occupied by a file. Each file has its own index block. The ith entry in the index block contains the disk address of the ith file block. The directory entry contains the address of the index block as shown in the image

#### **PROGRAM:**

**/\* C Program to implement Indexed File allocation strategies \*/** 

```
#include<stdio.h> 
#include<conio.h> 
#include<stdlib.h> void main() 
{
int f[50], index[50],i, n, st, len, j, c, k, 
ind,count=0; clrscr(); 
for(i=0; i < 50; i++) f[i]=0;
x:printf("Enter the index 
block: "); scanf("%d",&ind);
```

```
if(f[ind]!=1)
```
{

# printf("Enter no of blocks needed and no of files for the index %d on the disk :  $\ln$ ", ind); scanf("%d",&n);

}

```
else 
{
printf("%d index is already allocated 
\n",ind); goto x; 
}
y: count=0; 
for(i=0;i\leq n;i++)
{
scanf("%d", &index[i]); 
if(f[index[i]]=
=0) count++;
}
if(count==n) 
{
for(j=0;j\leq n;j++)f[index[j]]=1;printf("Allocated\n"
); printf("File 
Indexed\n"); 
for(k=0;k\leq n; k++)
printf("%d ---- >%d : %d\n",ind,index[k],f[index[k]]); 
}
else 
{
printf("File in the index is already 
allocated \n"); printf("Enter another file 
indexed"); 
goto y;
}
```

```
printf("Do you want to enter more file(Yes - 
1/No - 0)"); scanf("%d", &c); 
if(c ==1) goto 
x; else 
exit(0); 
getch();
```
}

# **OUTPUT:**

Enter the index block: 5

Enter no of blocks needed and no of files for the index 5 on the disk : 4 1 2 3 4

Allocated File Indexed

 $5 \t > 1 : 1$ 

 $5 \quad > 2 : 1$ 

 $5 \t > 3 : 1$ 

 $5$   $>4:1$ 

Do you want to enter more file(Yes - 1/No - 0) 1 Enter the index block: 4 4 index is already allocated Enter the index block: 6 Enter no of blocks needed and no of files for the index 6 on the disk :

2

File in the index is already allocated Enter another file indexed 6 Allocated

<sup>1</sup>
File Indexed

6  $> 6 : 1$ 

Do you want to enter more file(Yes - 1/No - 0) 0

## **c)LINKED :**

Each file is a linked list of disk blocks which **need not be** contiguous. The disk blocks can be scattered anywhere on the disk. The directory entry contains a pointer to the starting and the ending file block. Each block contains apointer to the next block occupied by the file.

## **PROGRAM:**

**/\* C Program to implement Linked File allocation strategies \*/** 

#include<stdio.h> #include<conio.h> #include<stdlib.h>

void main()

{

```
int f[50], p,i, st, len, j, c, 
k, a; clrscr(); 
for (i=0; i < 50; i++) f[i]=0;
printf("Enter how many blocks already 
allocated: "); scanf("%d",&p); 
printf("Enter blocks already 
allocated: "); for (i=0; i \le p; i++){
scanf("%d",&
a); f[a]=1;
```
}

x: printf("Enter index starting block and

```
length: "); scanf("%d%d", &st,&len); 
k=len; 
if(f[st]==0) 
{
for(j=st;j\leq (st+k);j++){
if(f[j]=0){ 
f[j]=
1; 
printf("%d ---- >%d\n",j,f[j]);
}
else 
{
printf("%d Block is already 
allocated \ln",j);k++;
}
}
}
else 
printf("%d starting block is already allocated 
\n",st); printf("Do you want to enter more 
file(Yes - 1/No - 0)"); scanf("%d", &c); 
if(c ==1) goto 
x; else 
exit(0)
; 
getch(); 
}
```
## **OUTPUT:**

Enter how many blocks already allocated: 3 Enter blocks already allocated:1 3 5 Enter index starting block and length: 24  $2 \t > 1$ 

3 Block is already allocated  $4 > 1$ 5 Block is already allocated 6  $> 1$  $7 \t > 1$ 

Do you want to enter more file(Yes - 1/No - 0) 0

### **EXERCISE-12**

### **Write a C program that illustrates two processes communicating using shared memory Description :**

Shared memory is the fastest form of IPC available. Once the memory is mapped into the address space of the processes that are sharing the memory region, no kernel involvement occurs in passing data between the processes. What is normally required, however, is some form of synchronization between the processes that are storing and fetching information to and from the shared memory region. Shared memory is the most useful of the 3 structures. All the other IPC structures have similar system calls. Shared memory is memory that is accessible to a number of processes. By several orders of magnitude, it is the quickest way of sharing information among a set of processes. Keep in mind that shared memory is available on all operating systems. Only the calls will be different.

#### **Syntax :**

 #include <sys/types.h> #include <sys/ipc.h> #include <sys/shm.h>

#### **int shmget ( key\_t key, size\_t size, int shmflg)**

#### **Algorithm :**

Step 1: Start

Step 2 : Create a shared memory using mhmget().

Step 3 : Store integer value in shared memory. (shmat())

Step 4 : Create a child process using fork().

- Step 5 : Get a semaphore on shared memory using semget().
- Step 6 : Increase the value of shared variable
- Step 7 : Release the semaphore
- Step 8 : Repeat step 4,5,6 in child process also.
- Step 9 : Remove shared memory
- Step 10: Stop

#### **Program :**

#include<stdio.h> #include<sys/ipc.h> #include<sys/stat.h> #include<sys/msg.h> #include<sys/sem.h> #include<string.h> int main()

{

```
 int shmid,sid=-1; 
         int shmptr; 
         pid_t pid; 
         shmid=shmget(20,1024,0644|IPC_CREAT); 
         shmptr=shmat(shmid,0,0); 
         if(shmptr==1) 
                printf("error\n"); 
         else 
               printf("\nshared memory created\n");
        if(sid<0) { 
                  if((sid=shmget(30,1,IPC_CREAT|0644))<0) 
                         printf("\nsemaphore is created"); 
                  else 
                         printf("semaphore is not created\n"); 
         } 
          printf("\nenter integer value"); 
          scanf("%d",&shmptr); 
          printf("the entered value is:%d\n",shmptr); 
       if((pid=fork()) == 0) { 
                  wait(sid); 
                  shmptr+=1; 
                  printf("child value is:%d\n",shmptr); 
                 signal(sid);
          } 
          else if(pid>0) 
          { 
                  shmptr-=1; 
                  printf("the parent value is :%d\n",shmptr);
          } 
Output : 
[stu515@bvcits ~]$ cc w2a.c 
[stu515@bvcits ~]$ a.out 
Shared memory created
```
semaphore is created enter integer value 41

}

the entered value is: 41 the parent value is: 40 the child value is: 42  $[stu515@bvcits -]\$ 

### **Exercise-13**

### **Write a C program to simulate producer and consumer problem usingsemaphores**

```
SOURCE CODE:
#include<stdio.h> 
int mutex=1,full=0,empty=3,x=0; 
main() 
{ 
  int n; 
   void producer(); 
   void consumer(); 
  int wait(int); 
 int signal(int);
   printf("\n 1.Producer \n 2.Consumer \n 3.Exit");
  while(1) { 
   printf("\n Enter your choice:");
     scanf("%d",&n); 
     switch(n) 
     { 
       case 1: 
           if((mutes==1) \& \& (empty != 0)) producer(); 
            else 
              printf("Buffer is full");
    break; 
       case 2: 
        if((mutes==1) \& \& (full != 0)) consumer(); 
   else 
      printf("Buffer is empty");
     break; 
       case 3: 
  exit(0); break; 
     } 
   }
```

```
} 
int wait(int s) 
{ 
 return (-s);
} 
int signal(int s) 
{ 
  return(++s);} 
void producer() 
{ 
   mutex=wait(mutex); 
  full=signal(full);
   empty=wait(empty); 
   x++; 
 printf("\n Producer produces the item %d",x);
   mutex=signal(mutex); 
} 
void consumer() 
{ 
   mutex=wait(mutex); 
  full=wait(full);
  empty=signal(empty); 
  printf("\n Consumer consumes item %d",x);
   x--; 
   mutex=signal(mutex); 
} 
OUTPUT:
[examuser35@localhost Jebastin]$ cc pc.c 
 1.Producer
```
 2.Consumer 3.Exit Enter your choice:1 Producer produces the item 1 Enter your choice:1 Producer produces the item 2 Enter your choice:1 Producer produces the item 3 Enter your choice:1 Buffer is full

 Enter your choice:2 Consumer consumes item 3 Enter your choice:2 Consumer consumes item 2 Enter your choice:2 Consumer consumes item 1 Enter your choice:2 Buffer is empty Enter your choice:3

### **EXERCISE-14**

### **Write C program to create a thread using pthreads library and let it run its function. What is a Thread?**

A thread is a single sequence stream within in a process. Because threads have some of the properties of processes, they are sometimes called *lightweight processes*.

### **What are the differences between process and thread?**

Threads are not independent of one other like processes as a result threads shares with other threads their code section, data section and OS resources like open files and signals. But, like process, a thread has its own program counter (PC), a register set, and a stack space.

### **Why Multithreading?**

Threads are popular way to improve application through parallelism. For example, in a browser, multiple tabs can be different threads. MS word uses multiple threads, one thread to format the text, other thread to process inputs, etc.

Threads operate faster than processes due to following reasons:

- 1) Thread creation is much faster.
- 2) Context switching between threads is much faster.
- 3) Threads can be terminated easily
- 4) Communication between threads is faster.

### **A simple C program to demonstrate use of pthread basic functions**

In main() we declare a variable called thread\_id, which is of type pthread\_t, which is an integer used to identify the thread in the system. After declaring thread\_id, we call pthread\_create() function to create a thread.

pthread\_create() takes 4 arguments.

The first argument is a pointer to thread\_id which is set by this function.

The second argument specifies attributes. If the value is NULL, then default attributes shall be used.

The third argument is name of function to be executed for the thread to be created.

The fourth argument is used to pass arguments to the function, myThreadFun. The pthread\_join() function for threads is the equivalent of wait() for processes. A call to pthread\_join blocks the calling thread until the thread with identifier equal to the first argument terminates.

Program:

```
#include <stdio.h> 
#include <stdlib.h> 
#include <unistd.h> //Header file for sleep(). man 3 sleep for details. 
#include <pthread.h>
```

```
// A normal C function that is executed as a thread 
\mathcal{U} when its name is specified in pthread create()
```

```
void *myThreadFun(void *vargp)
```

```
{
```

```
sleep(1);
 printf("Printing GeeksQuiz from Thread \n");
```

```
 return NULL;
```

```
}
```

```
int main()
```
{

}

```
 pthread_t thread_id; 
 printf("Before Thread\n"); 
 pthread_create(&thread_id, NULL, myThreadFun, NULL); 
 pthread_join(thread_id, NULL); 
 printf("After Thread\n"); 
exit(0);
```
## **Output:**

gfg@ubuntu:~/\$ cc multithread.c -lpthread gfg@ubuntu:~/\$ ./a.out Before Thread Printing GeeksQuiz from Thread After Thread gfg@ubuntu:~/\$

### **EXERCISE-15**

#### **Write a C program to illustrate concurrent execution of threads using pthreads library.**

A concurrent programming environment lets us designate tasks that can run in parallel. It also lets us specify how we would like to handle the communication and synchronization issues that result when concurrent tasks attempt to talk to each other and share data.

 Because most concurrent programming tools and languages have been the result of academic research or have been tailored to a particular vendor's products, they are often inflexible and hard to use. Pthreads, on the other hand, is designed to work across multiple vendors' platforms and is built on top of the familiar UNIX C programming interface. Pthreads gives you a simple and portable way of expressing multithreading in your programs.

#### **Program:**

```
#include<stdlib.h> 
#include<pthread.h> 
void *mythread1(void *vargp) 
{ 
   int i; 
   printf("thread1\n"); 
    for(i=1;i\leq10;i++)printf("i=\%d\ln",i);
   printf("exit from thread1\n"); 
  return NULL; 
} 
void *mythread2(void *vargp) 
{ 
   int j; 
  printf("thread2 \n");
  for(i=1; j \leq 10; j++)printf("j = %d\ln",j);
   printf("Exit from thread2\n"); 
  return NULL; 
} 
int main() 
{ 
  pthread_t tid; 
  printf("before thread\n"); 
  pthread_create(&tid,NULL,mythread1,NULL);
```
 pthread\_create(&tid,NULL,mythread2,NULL); pthread\_join(tid,NULL); pthread\_join(tid,NULL);  $exit(0);$ } **OUT PUT ::** 

\$ cc w8.c – l pthread \$./a.out thread1  $i=1$  $i=2$ ;  $i=3$ thread2  $j=1$  $j=2$  $j=3$  $j=4$  $kj=5$  $j=6$  $j=7$  $j=8$  $i=4$  $i=5$  $i=6$  $i=7$  $i=8$  $i=9$  $i=10$ exit from thread1  $j=9$  $j=10$ exit from thread2